# Xenoblade Chronicles 3D

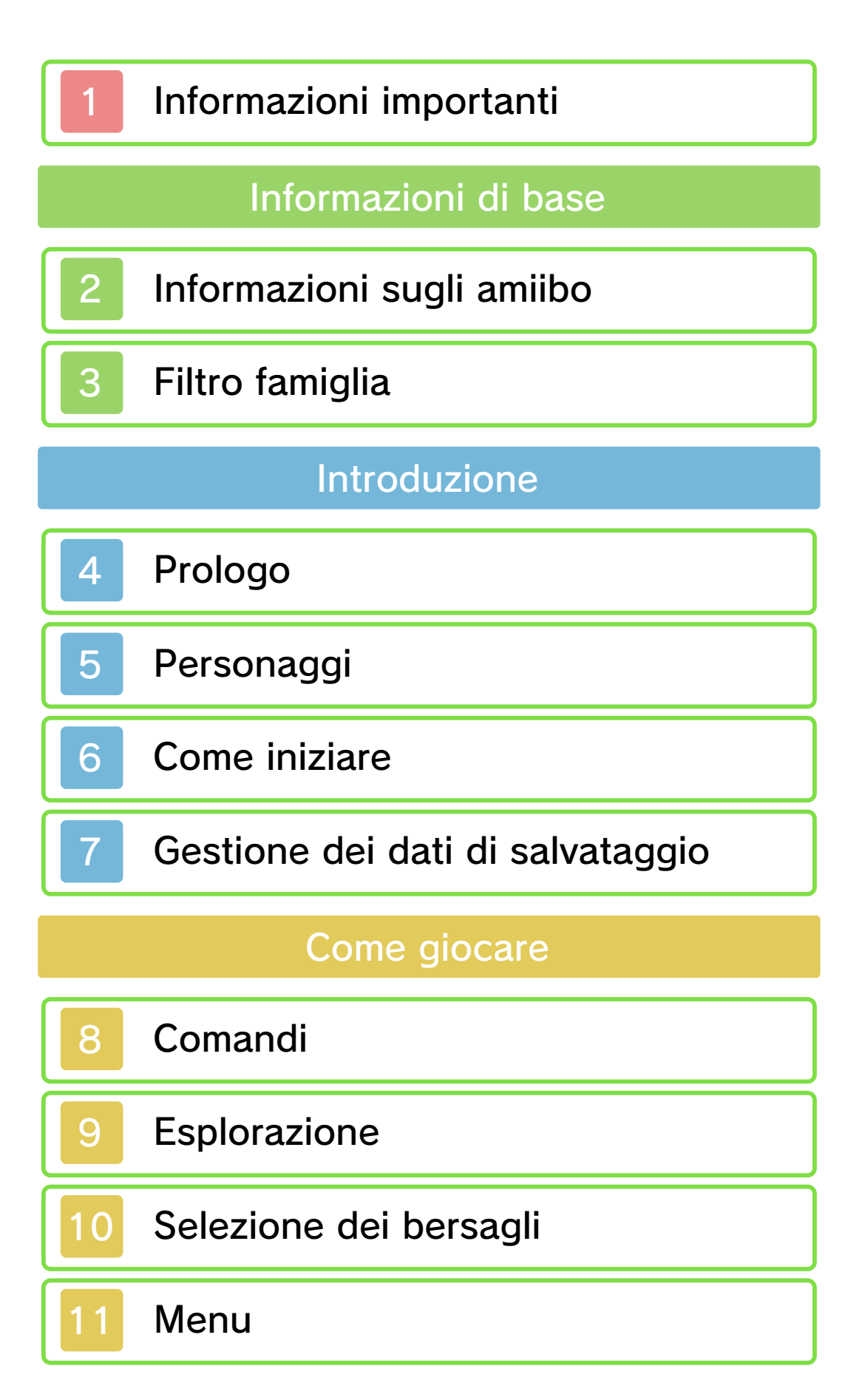

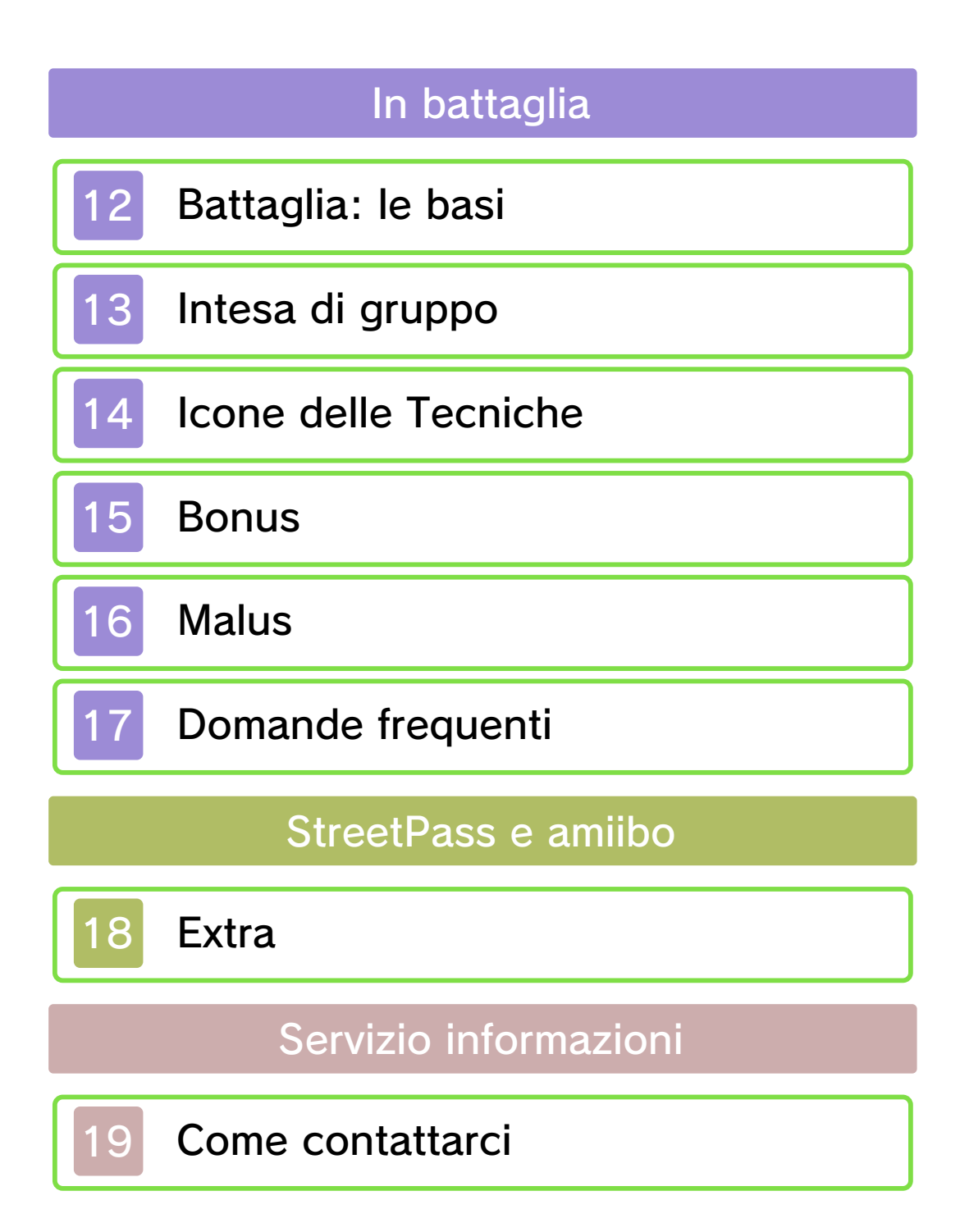

#### 1 Informazioni importanti

Prima di usare questo software, leggi attentamente questo manuale. Se il software verrà usato da bambini piccoli, il manuale dovrà essere letto e spiegato loro da un adulto.

- $\blacklozenge$  Se non altrimenti indicato, in questo manuale il termine "Nintendo 3DS" si riferisce a tutte le console della famiglia Nintendo 3DS™.
- ♦ Questo software può essere utilizzato solo con le console New Nintendo 3DS/3DS XL.

## **A IMPORTANTE**

Prima di usare questo software, leggi attentamente le Informazioni per la salute e la sicurezza che si trovano nel menu HOME.

Leggi attentamente anche il manuale di istruzioni della console, in particolar modo la sezione Informazioni per la salute e la sicurezza, prima di usare i software per Nintendo 3DS.

#### Selezione della lingua

La lingua del software dipende da quella impostata nella console. Questo software ti permette di scegliere fra cinque lingue: inglese, tedesco, francese, spagnolo e italiano. Se la console Nintendo 3DS è già impostata su una di esse, quella sarà la lingua del software.

Se, invece, la console è impostata su un'altra lingua, la lingua del software sarà l'inglese. Per maggiori informazioni su come cambiare la lingua, consulta il manuale di istruzioni elettronico delle Impostazioni della console.

- $\blacklozenge$  In questo manuale, le immagini del gioco sono tratte dalla versione inglese del software.
- ◆ Per ragioni di chiarezza, quando all'interno del testo si fa riferimento a un'immagine, il testo a schermo viene riportato anche in inglese fra [parentesi quadre].
- ♦ Questo software può essere utilizzato solo con le console New Nintendo 3DS/3DS XL.

## Classificazione per età

Per informazioni sul sistema di classificazione per età per questo o per altri software, visita il sito del sistema di classificazione in vigore nella tua regione.

www.pegi.info PEGI (Europa):

USK (Germania): www.usk.de

Classification Operations Branch (Australia): www.classification.gov.au

OFLC (Nuova Zelanda): www.classificationoffice.govt.nz

Russia:

#### Avvertenze generali

Questo software (inclusi la documentazione o i contenuti digitali scaricati o utilizzati unitamente a questo software) è dato in licenza da Nintendo per uso personale e non commerciale sulla console Nintendo 3DS. L'uso dei servizi Internet di questo software è soggetto all'Accordo per l'utilizzo dei servizi Nintendo 3DS e policy sulla privacy, che comprende il Codice di Condotta del Nintendo 3DS.

Sono proibiti la riproduzione o l'uso non autorizzato. Questo software è munito di misure tecniche di protezione atte a prevenire la riproduzione e la copia di contenuti. La console Nintendo 3DS e il software per Nintendo 3DS non sono destinati all'uso congiuntamente a modifiche tecniche non autorizzate presenti o future dell'hardware o del software o all'uso con dispositivi non autorizzati per la console Nintendo 3DS. In seguito all'aggiornamento della console Nintendo 3DS o di un software, qualsiasi modifica tecnica presente o futura non autorizzata dell'hardware o del software della console Nintendo 3DS oppure l'utilizzo di dispositivi non

autorizzati con la console Nintendo 3DS potrebbe rendere la console inutilizzabile in modo permanente. I contenuti derivanti dalle modifiche tecniche non autorizzate dell 'hardware o del software della console Nintendo 3DS potrebbero venire rimossi.

Questo software, il manuale o altro materiale scritto che accompagna il software sono protetti dalle leggi nazionali e internazionali sulla proprietà intellettuale.

© 2010-2015 Nintendo Co., Ltd. / MONOLITHSOFT

Trademarks are property of their respective owners. Nintendo 3DS is a trademark of Nintendo.

KTR-P-CAFP-00

## 2 Informazioni sugli amiibo

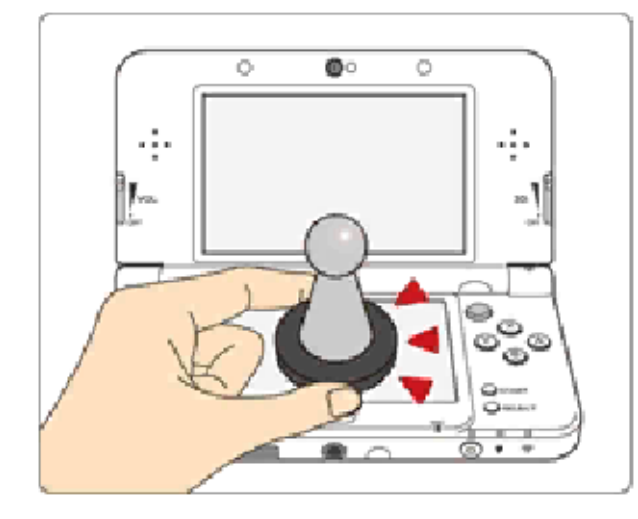

Questo software supporta : amiibo: . Puoi usare gli accessori amiibo™ compatibili toccando con essi il touch screen di una console New Nintendo 3DS/3DS XL.

I tuoi amiibo non sono solo oggetti da esibire. Puoi usare la tecnologia NFC (near-field communication) per collegarli a dei software compatibili e usarli nel gioco. Per ulteriori informazioni, visita il sito http://amiibo.nintendo.eu/

- ♦ Un amiibo può essere letto da vari software compatibili.
- $\triangle$  Se i dati sul tuo amiibo sono danneggiati e non possono essere recuperati, seleziona <del>d</del>e ⇒ Impostazioni amiibo nel menu HOME e resetta i dati.

## IMPORTANTE

Perché la console rilevi l'amiibo, è sufficiente un lieve tocco sul touch screen. Non premere l'amiibo sullo

schermo e non farlo passare con forza su di esso.

# Filtro famiglia

Tramite le opzioni del filtro famiglia elencate qui sotto puoi limitare alcune funzioni di questo software.

- ♦ Per maggiori informazioni sul filtro famiglia, consulta il manuale di istruzioni della console.
- StreetPass

Limita il conseguimento di gettoni (pag. 18) tramite StreetPass™.

Questa è la storia di un mondo di un'altra dimensione, di un altro tempo, di un altro universo. In questo mondo esisteva solo un'immensa e tranquilla distesa marina e un cielo senza confini. Ma un giorno questo mondo cambiò.

Bionis e Mechanis, i leggendari titani, apparvero fragorosi e improvvisi come l'esplosione di una stella, e si affrontarono in un duello in cui la posta in palio era la vita.

L'eco dello scontro delle loro spade attraversava gli oceani e scuoteva l'aria, fino a quando entrambi decisero di sferrare il colpo decisivo. In quell'istante, tutto tacque.

Passarono eoni.

Una razza umana, gli Homs, costruì la propria civiltà sui resti monumentali di Bionis. Ma si trovò ben presto a fronteggiare un'invasione proveniente da Mechanis e a lottare per la sopravvivenza.

I nemici erano i Mechan, un micidiale esercito di macchine guerriere rivestite da armature di acciaio scintillante. La loro opera di distruzione era instancabile, come se dall'eliminazione di ogni singolo membro degli Homs dipendesse la loro stessa esistenza.

Ma gli Homs erano ben lungi da una resa senza lotta.

Potevano infatti contare sulla potenza della Monade, la spada leggendaria che nella notte dei tempi aveva già posto fine una volta al dominio di Mechanis.

Dunban, l'eroe degli Homs, corse impetuoso sul campo di battaglia e spazzò via intere armate di Mechan con un singolo fendente della Monade. Ma l'immenso potere della spada travolse anche lo stesso Dunban, consumando i tessuti del braccio che impugnava l'arma. Sentendo le forze venir meno, Dunban si lanciò in un ultimo, disperato assalto. Quando la Monade colpì, dalla sua lama si sprigionò un'ondata di luce che distrusse tutti i Mechan sul suo passaggio.

Un anno è trascorso da quel giorno vittorioso, e nelle cronache del mito degli Homs sta per essere scritto un nuovo capitolo...

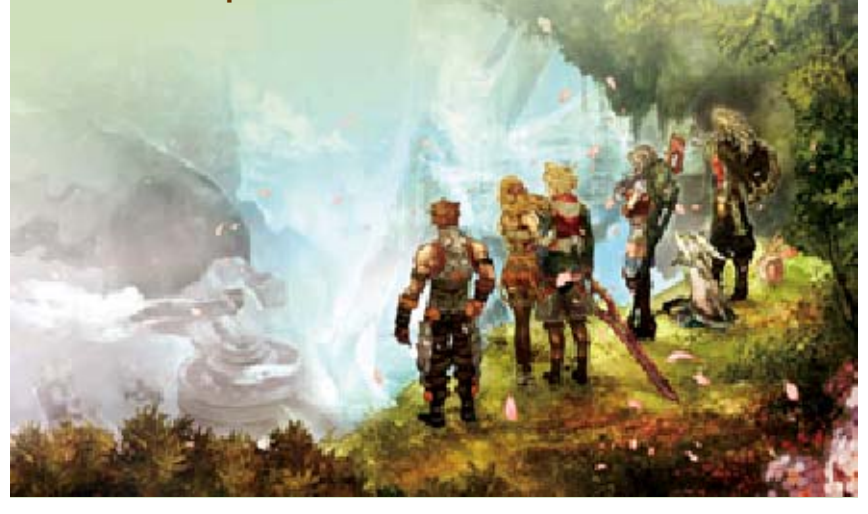

#### 5 Personaggi

#### Shulk

171 cm Altezza: 18 anni Età: vendicarla. la sua città e hanno attaccato Mechan che trovare i Reyn per con l'amico mette in viaggio di imparare. Si desiderio innato gentile con un dall'aspetto Un ragazzo

190 cm Altezza: 18 anni Età: avventato. rende un po' talvolta lo testa, il che più che alla ascolto al cuore preferisce dare e affettuoso, Shulk. Ottimista d'infanzia di nonché amico Colonia 9, Difesa della della Forza di Un soldato Reyn

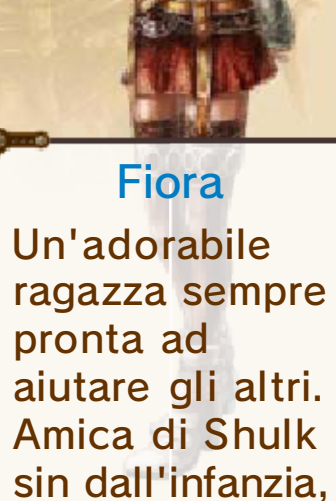

160 cm Altezza: 18 anni Età: Dunban. minore di È la sorella e propria cotta. per lui una vera in realtà nutre

#### Dunban

180 cm Altezza: 30 anni Età: guarigione. ancora in via di anno fa, è decisivo di un nell'assalto gravemente Monade. Ferito leggendaria brandendo la Mechan intere armate di che spazzò via Homs. Colui L'eroe degli

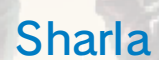

168 cm Altezza: 21 anni Età: balistiche. eccezionali doti possiede coraggiosa, Severa e della Colonia 6. Forza di Difesa servizio della campo al Un medico da

#### Melia

156 cm Altezza: sconosciuta Età: battaglia. dell'Etere in nell'utilizzo **Maestra** testa di Bionis. sommità della che sorge sulla civiltà avanzata Haientia, una stirpe degli donna della Una giovane

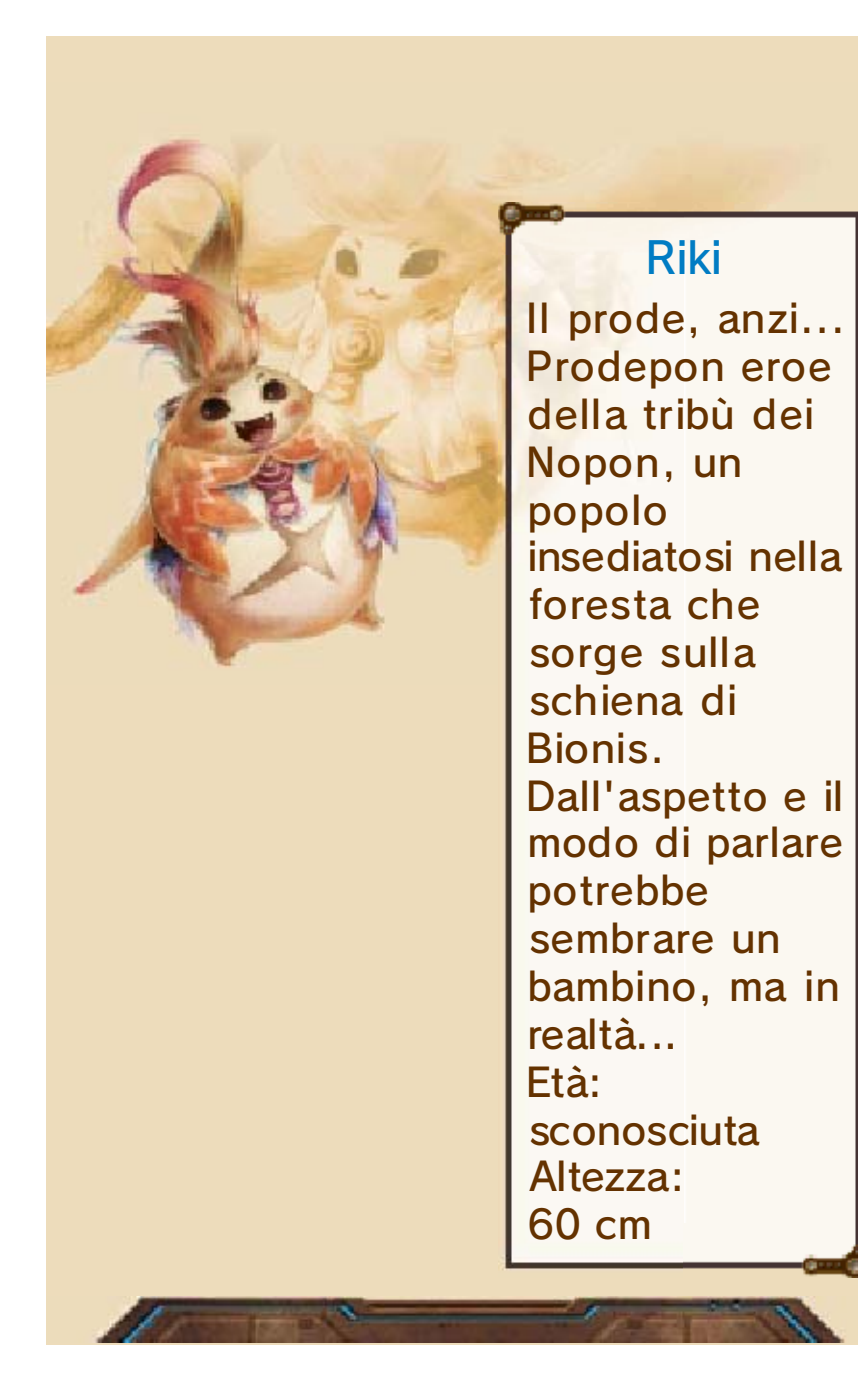

## 6 Come iniziare

Seleziona un'opzione con 堂 e premi per confermare.

Nuova partita

Comincia una nuova partita.

Continua

Riprendi la partita da uno dei salvataggi.

Impostazioni di gioco

Regola le impostazioni per una nuova partita.

♦ Per modificare le impostazioni durante una partita, apri il menu principale e seleziona (Sistema).

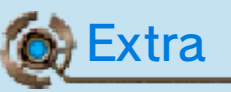

Ottieni gettoni e colleziona i modellini dei personaggi e i brani del gioco partecipando a una pesca (pag. 18).

Manuale

Consulta questo manuale elettronico.

# 7 Gestione dei dati di salvataggio

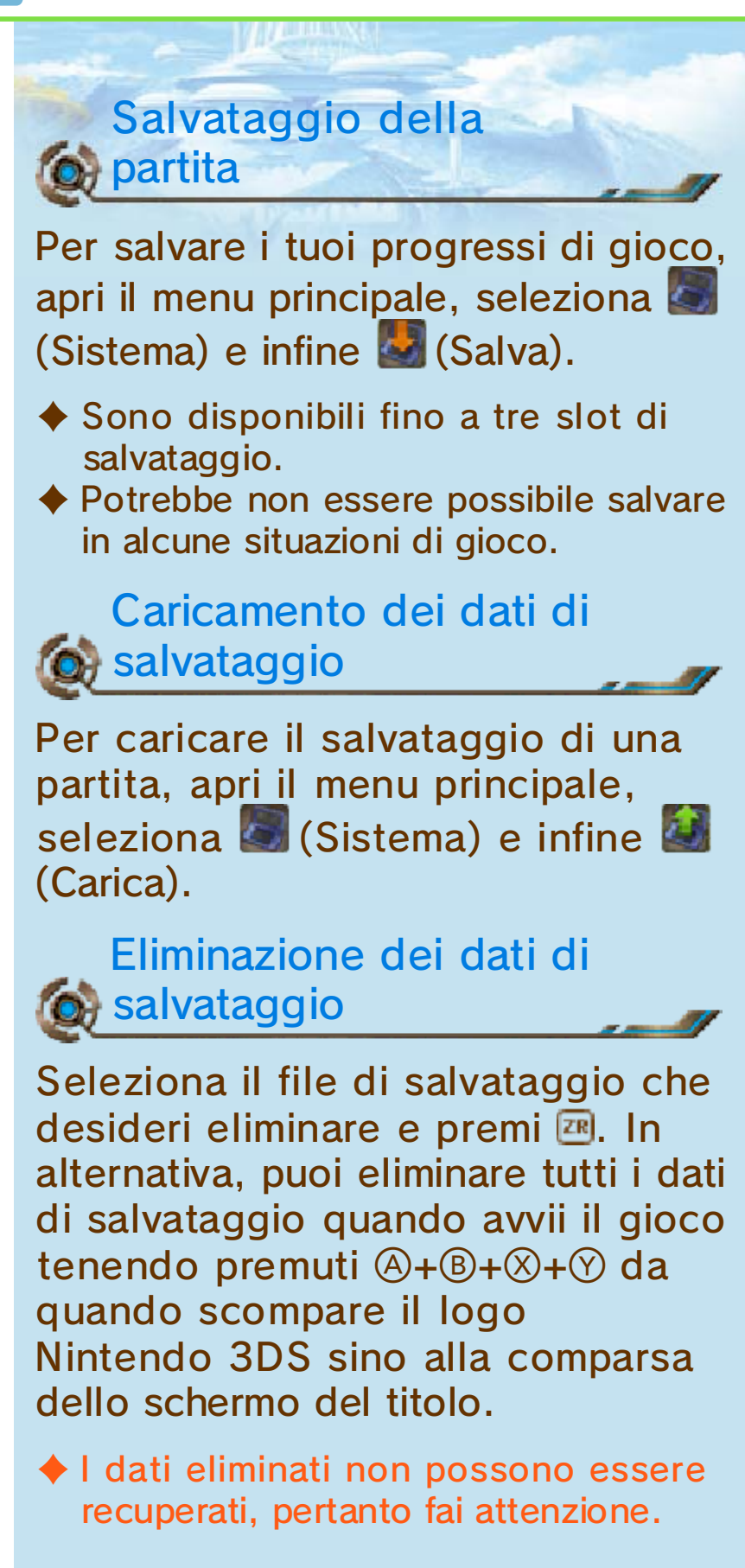

Non spegnere la console, non estrarre la scheda di gioco/la scheda SD e non riavviare la console durante il salvataggio. Non lasciare che sui terminali si accumuli sporco. Questi comportamenti potrebbero causare la perdita di dati. Non usare accessori o software per modificare i dati di salvataggio, poiché ciò potrebbe rendere impossibile il proseguimento del gioco o provocare la perdita di dati salvati. Qualsiasi modifica ai dati è permanente, pertanto fai attenzione.

# 8 Comandi

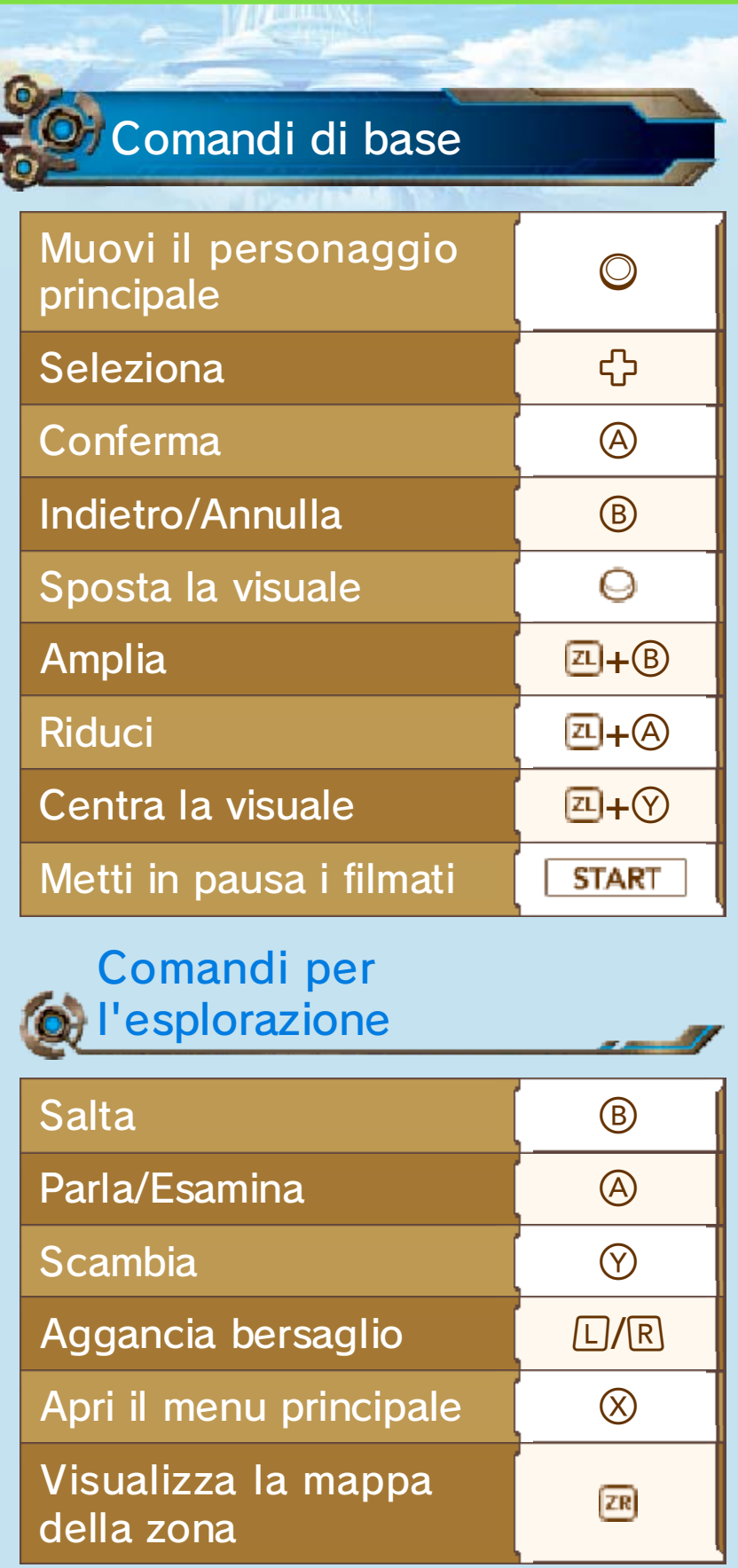

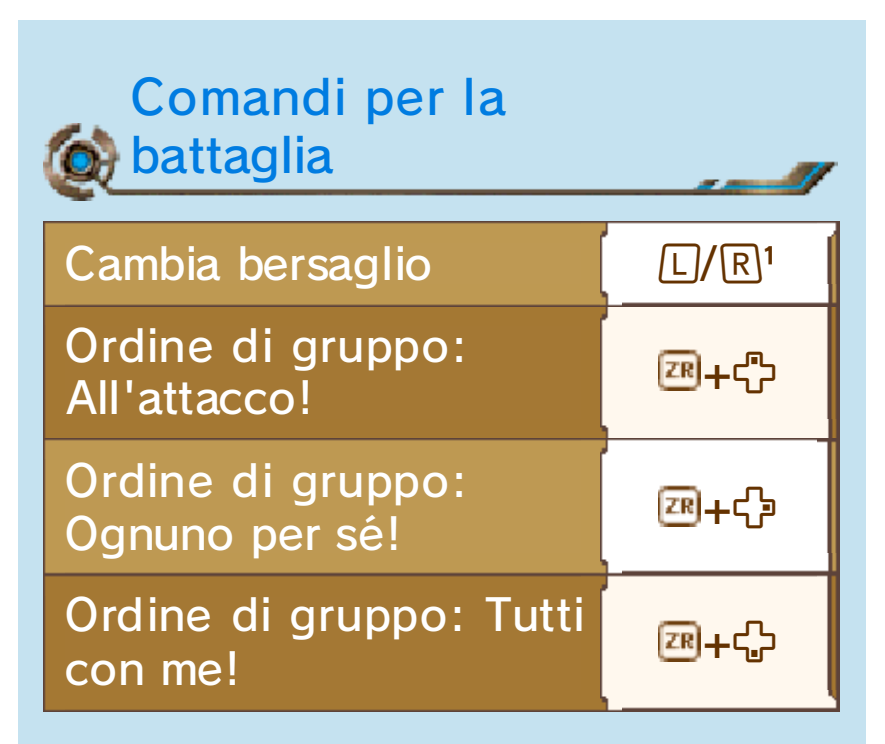

<sup>1</sup> Premi  $\sqrt{2P+L/R}$  per agganciare come bersaglio il mostro più vicino.

Per maggiori informazioni sui comandi o su altri aspetti del gioco, in qualsiasi momento della partita puoi aprire il menu principale, selezionare la sezione  $\odot$  (Orario e istruzioni) e infine  $\left| \mathcal{O} \right|$  (Istruzioni).

♦ Man mano che avanzi nel gioco, saranno disponibili nuove istruzioni.

## 9 Esplorazione

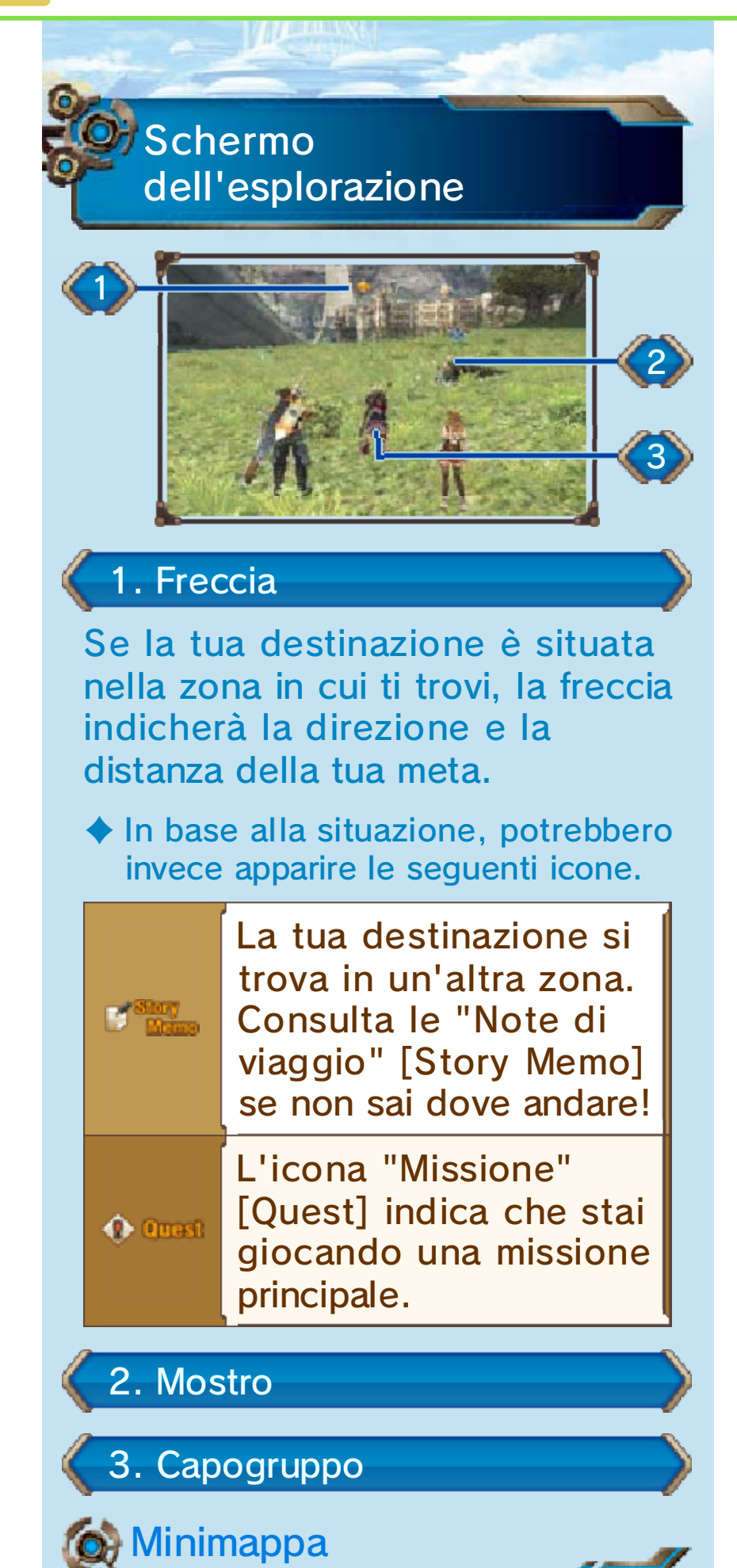

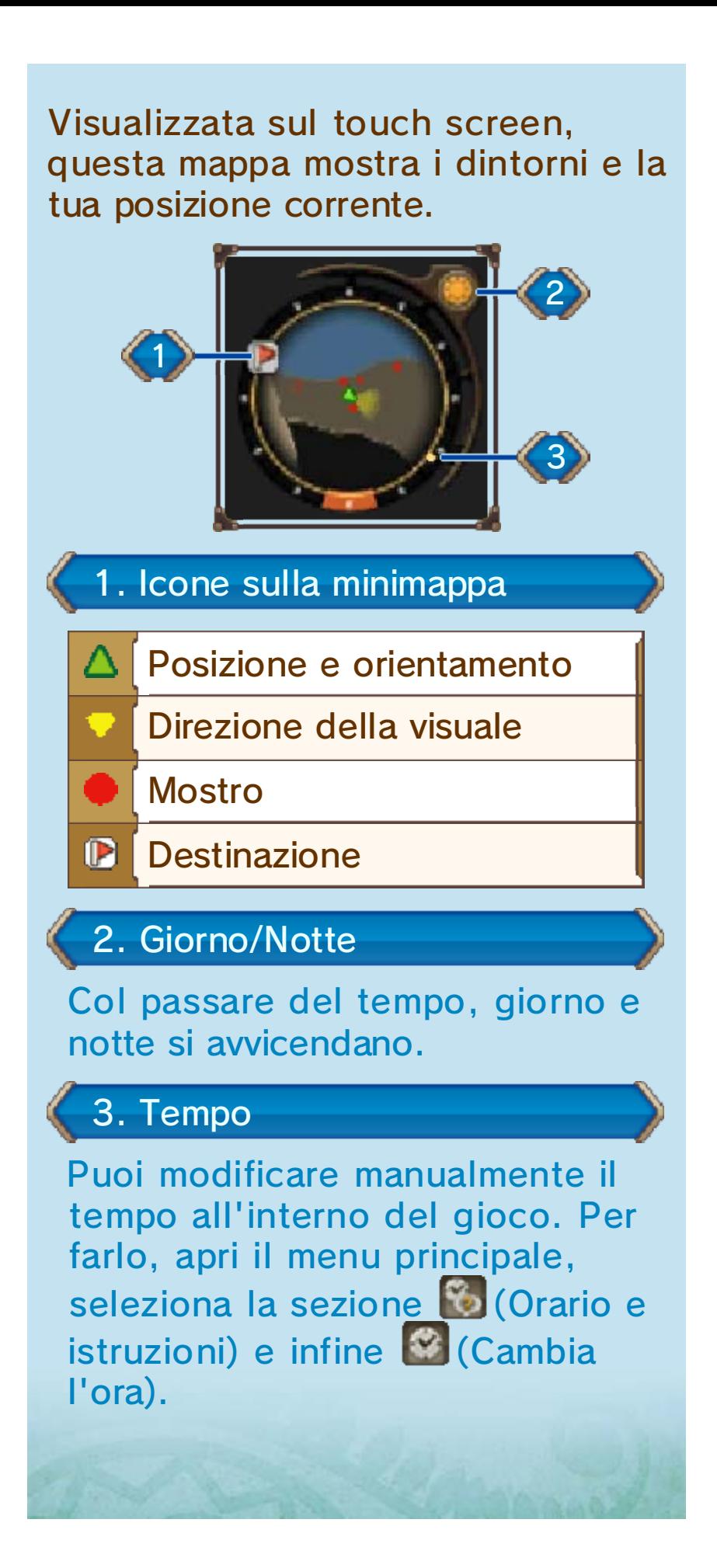

## 10 Selezione dei bersagli

Premi LI/R per agganciare il mostro più vicino e visualizzare alcune informazioni a riguardo. Per cambiare bersaglio, premi nuovamente  $L/R$ .

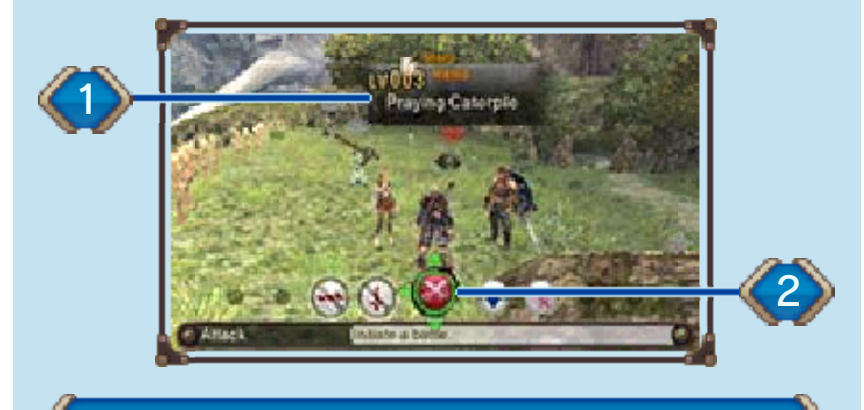

1. Riquadro bersaglio

Questo riquadro mostra il livello e la tipologia sensoriale (se classificabile) del nemico. Il colore del riquadro corrisponde al livello di pericolosità del nemico.

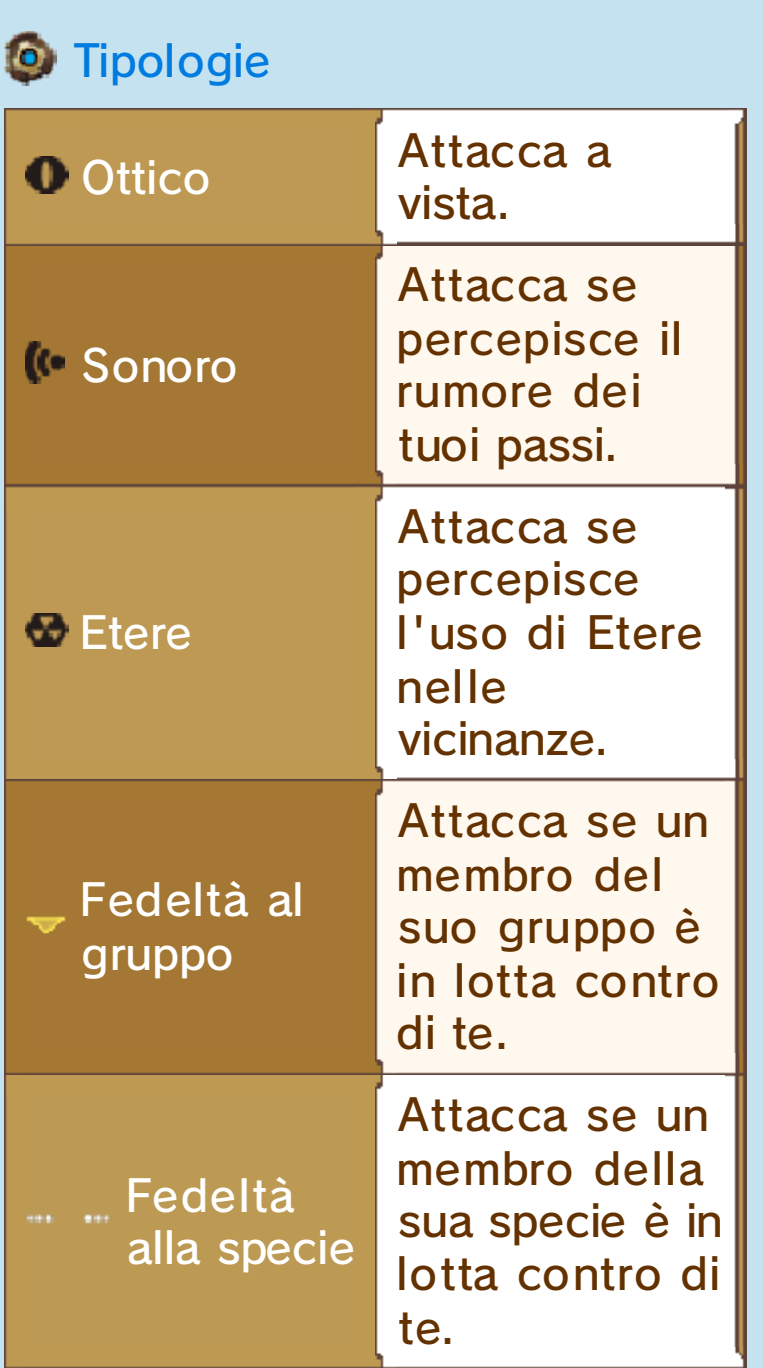

# **O** Pericolosità

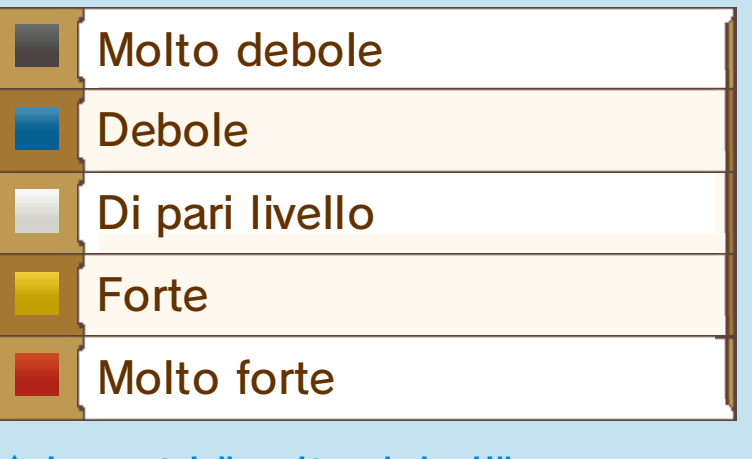

♦ I mostri "molto deboli" non attaccheranno di propria iniziativa, a meno che non siano mostri unici. I mostri unici sono degli esseri così potenti da essersi guadagnati un nome proprio.

#### 2. Attaccare/Istigare

Usa  $\oplus$  per scorrere le icone, poi premi $\stackrel{\frown}{\otimes}$  per confermare.

♦ Durante la battaglia, diventano disponibili le opzioni Ritirata e Assalto di Gruppo.

Durante l'esplorazione, usa i menu per consultare informazioni e modificare le impostazioni relative alle battaglie.

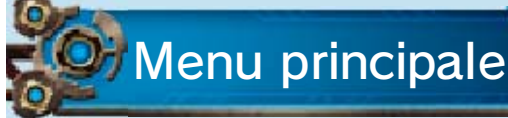

Premi  $\otimes$ durante le fas i di esplorazion e per visualizzar e il men u principale .

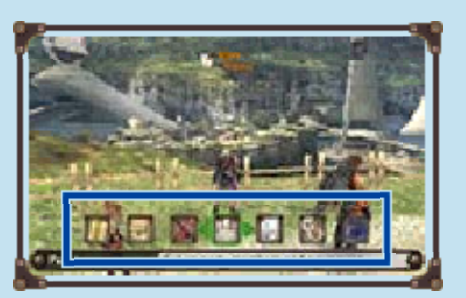

Scorri le opzioni con <sup>1</sup> e premi 4 per confermare.

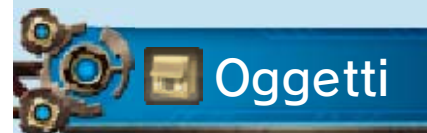

Da qui puoi gestire il tuo inventario e creare gemme d'Etere dai cristalli d'Etere.

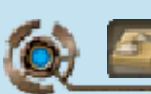

**Inventario** 

Il touch screen mostra una lista dei tuoi oggetti. Selezionane uno per visualizzarne informazioni dettagliate sullo schermo superiore. Usa le schede per cambiare categoria. Se vuoi modificare l'ordine di visualizzazione degli oggetti, premi  $\circledR$ . Seleziona un oggetto e premi $\circledR$ per usarlo o scartarlo.

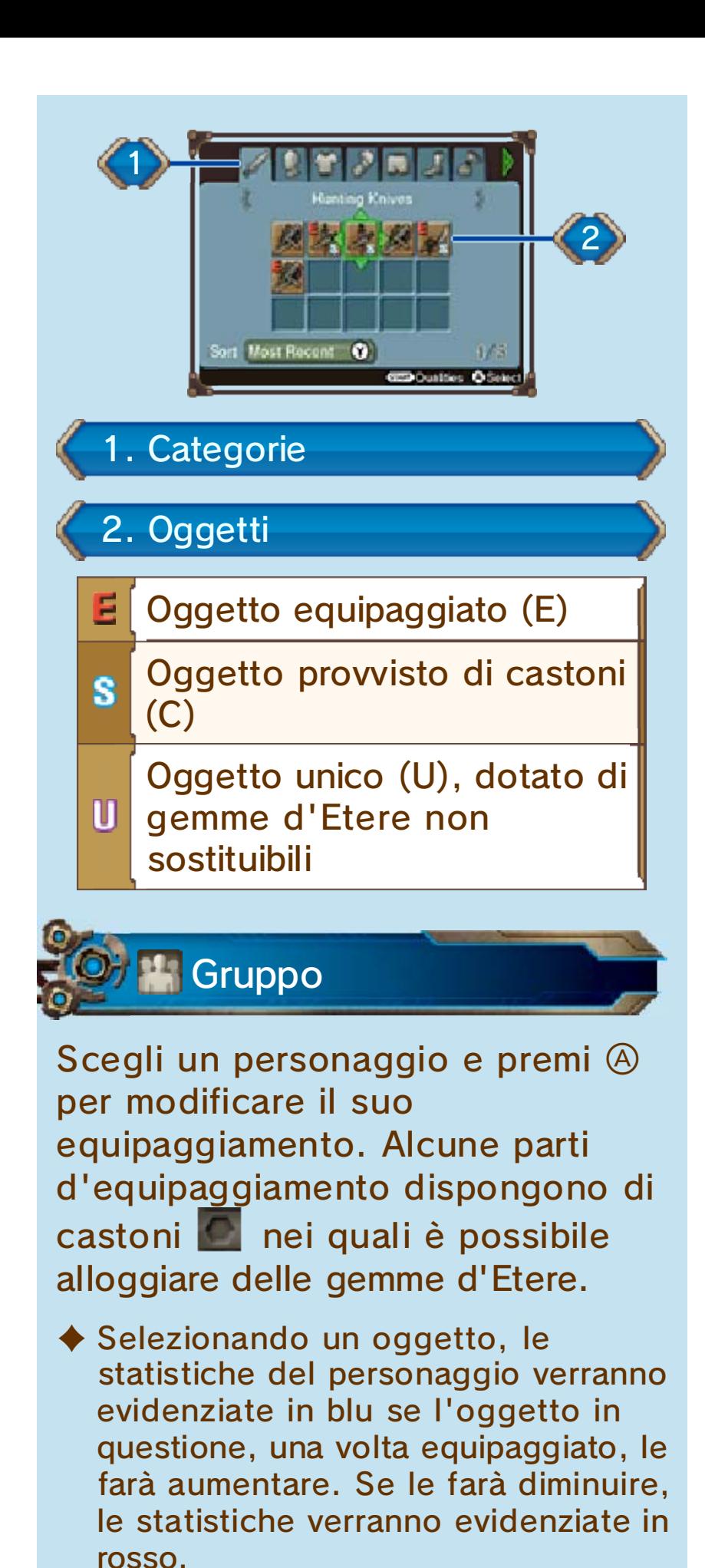

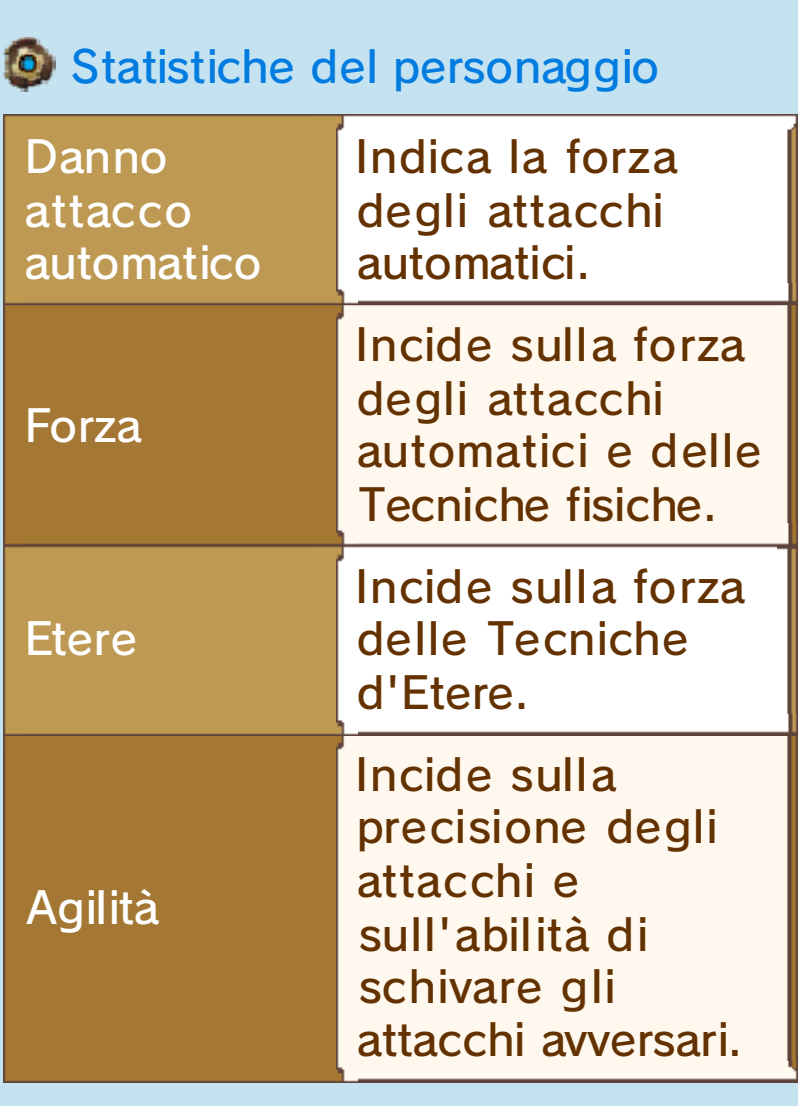

L'Etere è una particolare forma di energia di questo mondo. È possibile aumentare le statistiche relative all'Etere alloggiando gemme d'Etere nei castoni dell'equipaggiamento.

#### 12 Battaglia: le basi

Tutti i personaggi attaccano a intervalli regolari (attacchi automatici) senza la necessità di impartire loro alcun comando, ma puoi interagire scatenando le Tecniche per combattere con maggiore efficacia.

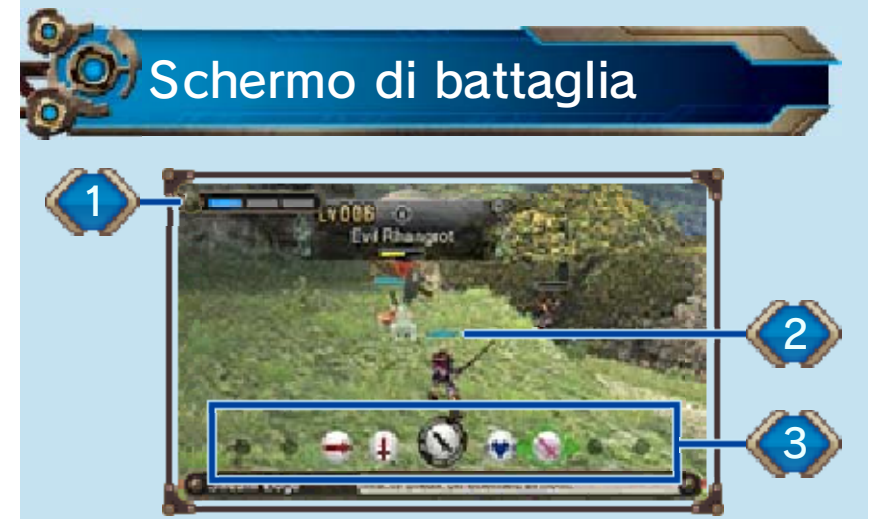

## 1. Barra di gruppo

Rappresenta lo spirito di squadra del gruppo. Questa barra apparirà proseguendo nel gioco.

#### 2. Barra dei PV

Se un personaggio è ridotto a 0 PV (punti vita), cade esanime.

#### 3. Menu di battaglia

Scorri le Tecniche con < quando ne hai scelta una premi per utilizzarla.

Visualizzata sul touch screen, mostra varie informazioni sui membri del gruppo.

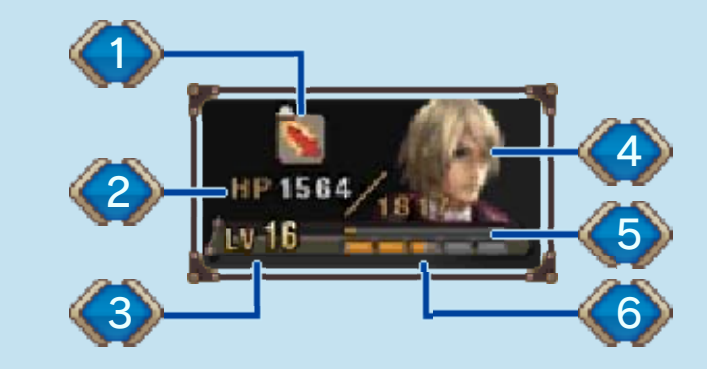

1. Bonus/Malus attivi

## 2. PV attuali/massimi

I PV si recuperano gradualmente quando il gruppo non è coinvolto in uno scontro. I personaggi esanimi riprendono conoscenza al termine di uno scontro vinto.

# 3. Livello

## 4. Tensione del personaggio

Ogni personaggio ha cinque livelli di Tensione che ne rappresentano il morale. Più la Tensione è alta, più probabilità ci sono di assestare Colpi critici e meno di fallire un attacco.

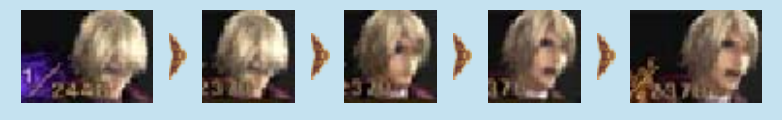

## 5. Punti Abilità

Ogni volta che questa barra si riempie, il personaggio impara una nuova Abilità.

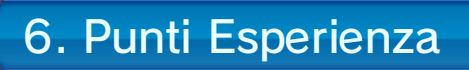

Q

Quando questa barra si riempie, il personaggio aumenta di livello.

#### 13 Intesa di gruppo

# Supporto del gruppo

In battaglia pu oi dare una man o ai compagni l a cui Tensione è molto bassa o che son o

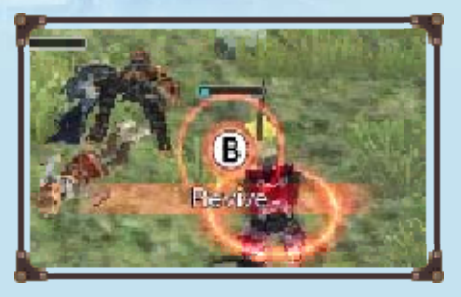

soggetti a condizioni o Malus debilitanti (pag. 16). Per aiutarli, avvicinati a loro e premi  $\circledB$  al momento giusto.

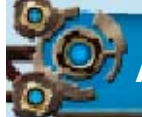

## Azioni d'intesa

Puoi eseguir e queste azion i all'inizio e ne l mezzo di un o scontr o premendo

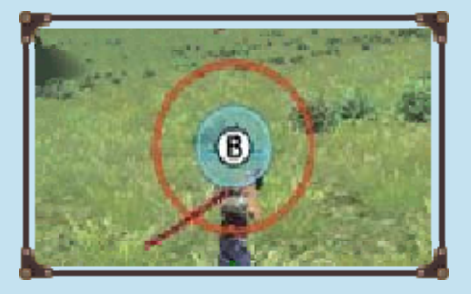

quando indicato. Cerca di premere il pulsante nel momento esatto in cui il cerchio rosso si sovrappone perfettamente a quello blu.

#### Intesa

In battaglia, i compagni con un alto livello di Intesa possono eseguire attacchi supplementari, curare gli altri compagni dallo Stordimento e altro ancora. Puoi aumentare l'Intesa tra due compagni con il Supporto del gruppo, le Azioni d'Intesa o tramite dei regali. Per scegliere l'oggetto da regalare, seleziona **Q** (Oggetti collezionabili) nell'inventario (pag. 11).

♦ I cinque livelli d'Intesa, dal più debole al più forte, sono i seguenti:  $\mathbf{C}$ ,  $\mathbf{C}$ ,  $\mathbf{C}$ ,  $\mathbf{\nabla}$  e **9**. Puoi controllare il livello d'Intesa tra i tuoi compagni selezionando dal menu principale (Diario) e infin e (Diagramma Intesa).

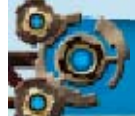

## Vincere una battaglia

Quando sconfiggi un mostro, l'intero gruppo otterrà PE, PT e PA. Se compare un forziere, puoi aprirlo per prendere gli oggetti che contiene.

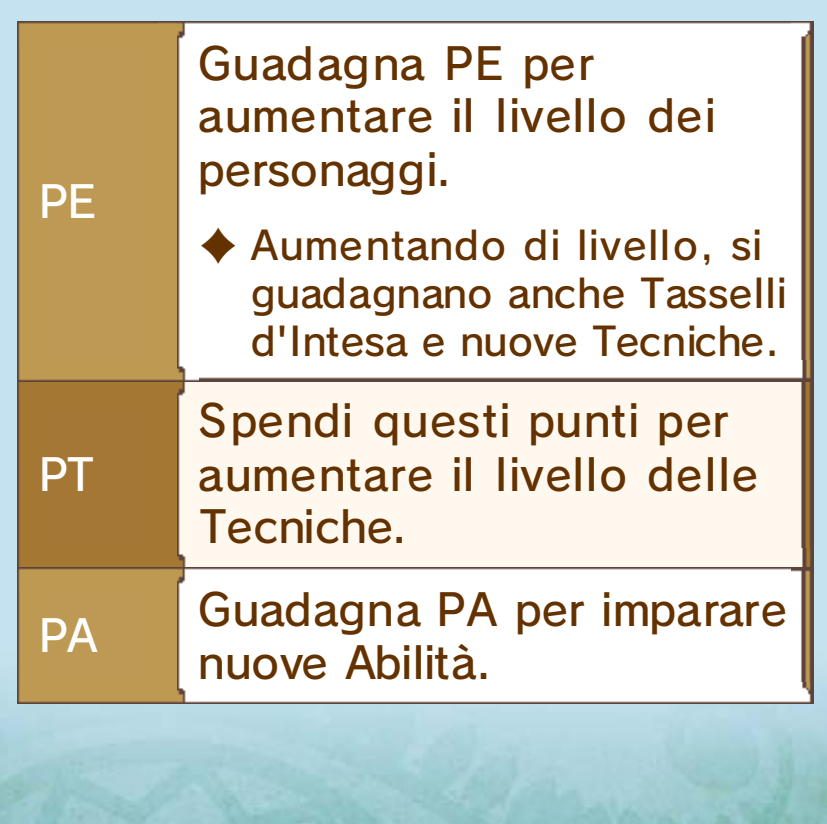

#### Icone delle Tecniche

Quando vedi i membri de l gruppo uniti d a linee blu , selezion a per iniziare u n

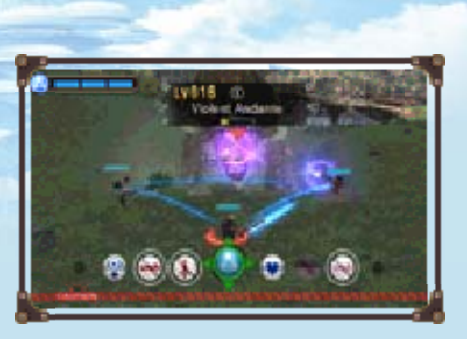

Assalto di gruppo. In questo modo, il gruppo potrà usare le Tecniche per eseguire attacchi multipli sino alla conclusione dell'Assalto di gruppo.

◆ Cerca di usare Tecniche dello stesso colore una dopo l'altra per prolungare l'Assalto di gruppo, aumentando l'efficacia dell'attacco o la quantità di salute recuperata.

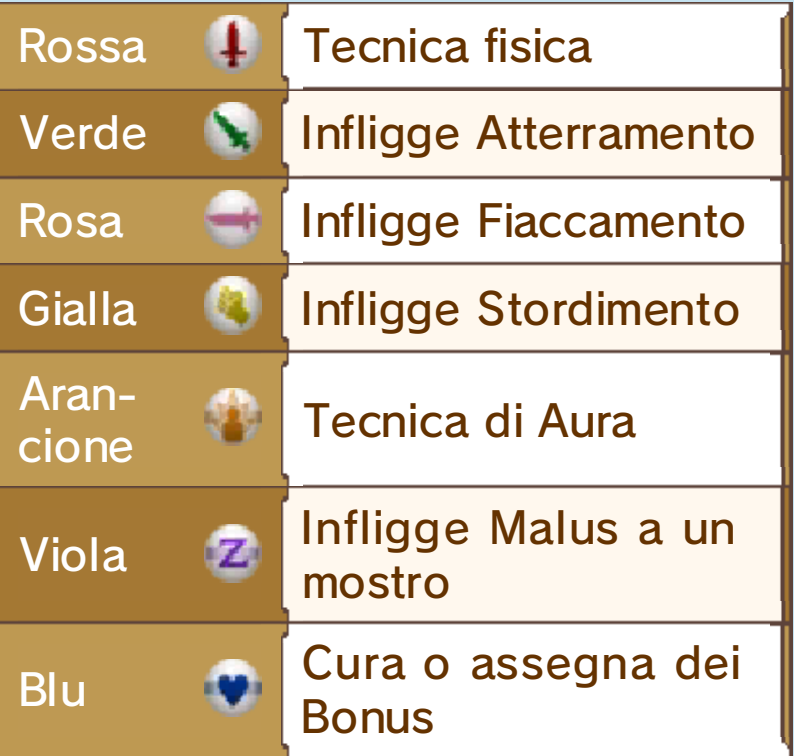

◆ Le icone delle Tecniche forniscono informazioni non solo tramite il loro colore, ma anche in base al proprio sfondo. La linea orizzontale sullo

sfondo dell'icona v, per esempio, indica che si tratta di una Tecnica d'Etere.

#### Tecniche speciali

Ogni personaggio possiede una propria Tecnica speciale. È possibile trovarla al centro del rispettivo menu di battaglia, e può essere concatenata con Tecniche di qualsiasi altro colore.

Alcune Tecniche dei tuoi compagni, ma anche diversi attacchi nemici, sono in grado di influenzare le statistiche dei personaggi. Il loro effetto svanisce dopo qualche tempo o al termine della battaglia.

<u>HALL AND STREET</u>

 $\blacklozenge$  Se accedi a  $\Box$  (Impostazioni) e selezioni "Sempre" per l'opzione "Info Bonus/Malus", potrai visualizzare una spiegazione sullo stato dei personaggi durante la battaglia premendo **| START** |

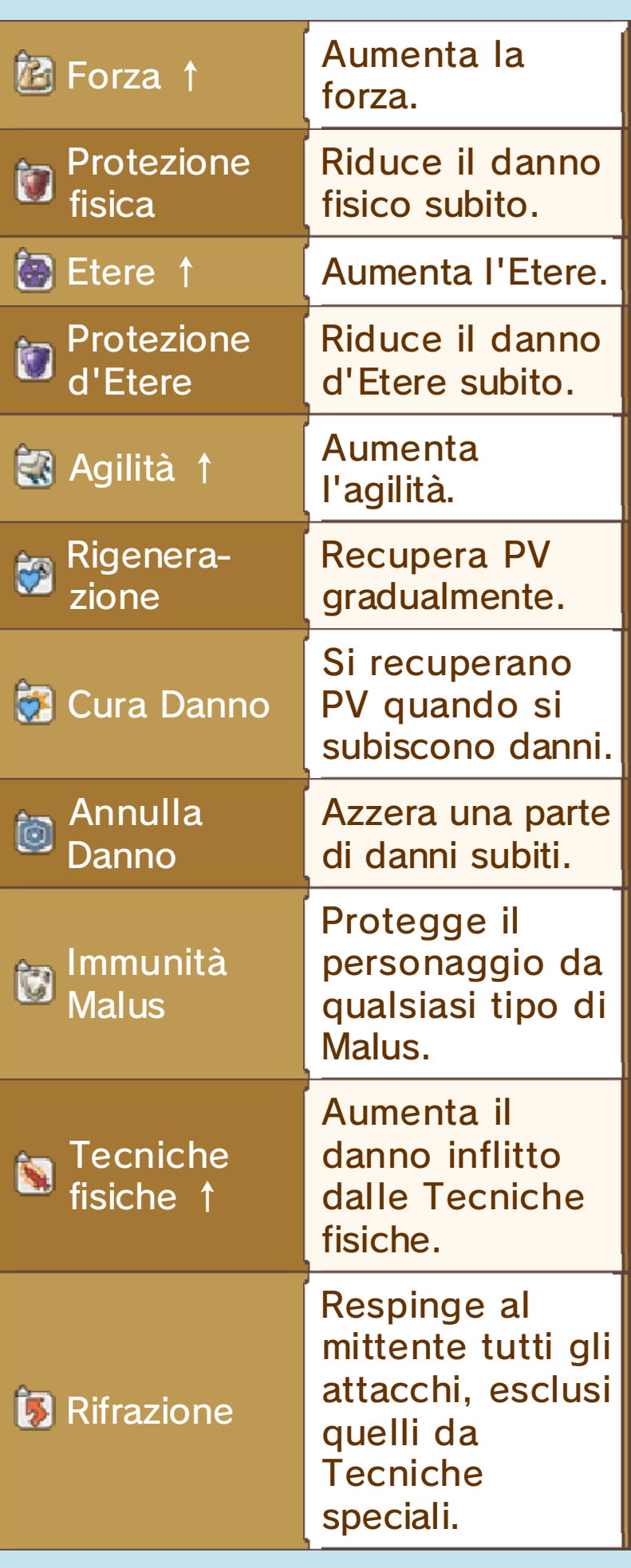

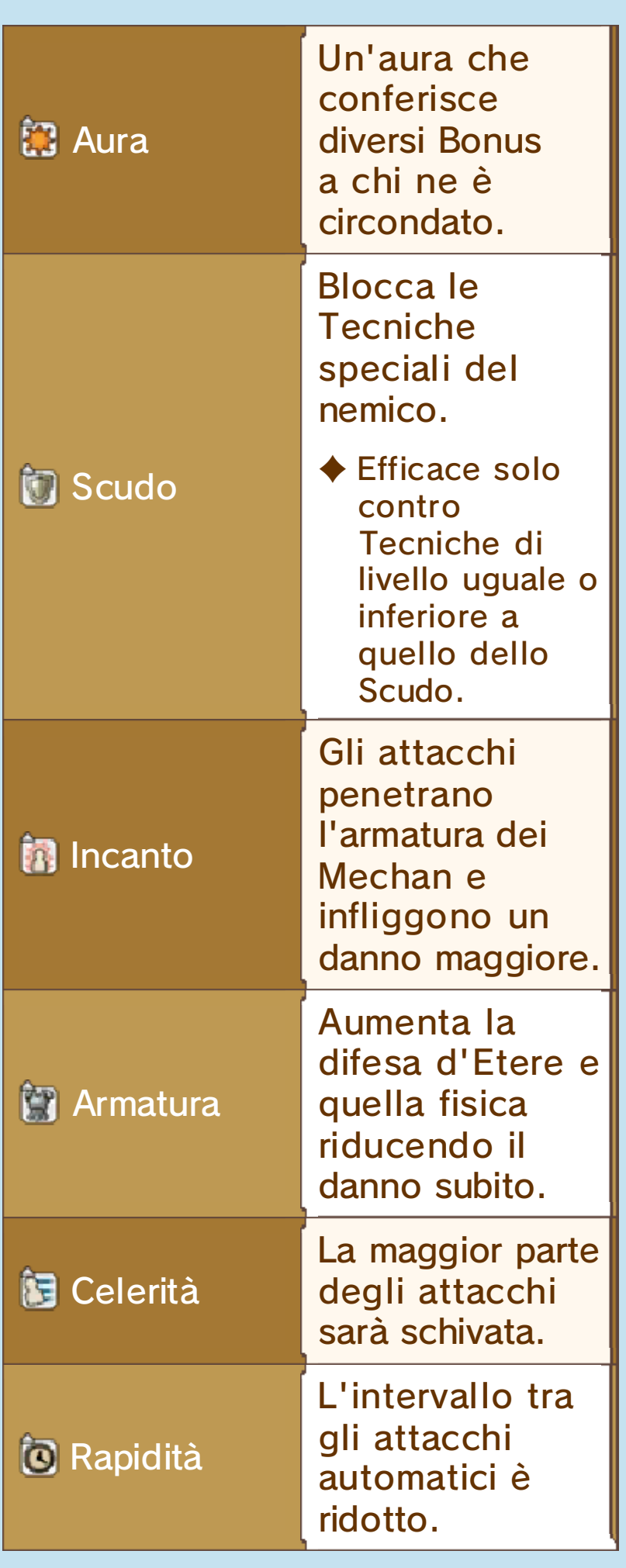

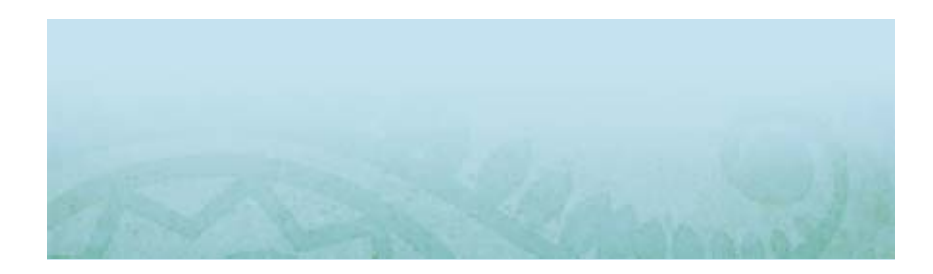

**THE TANKER** 

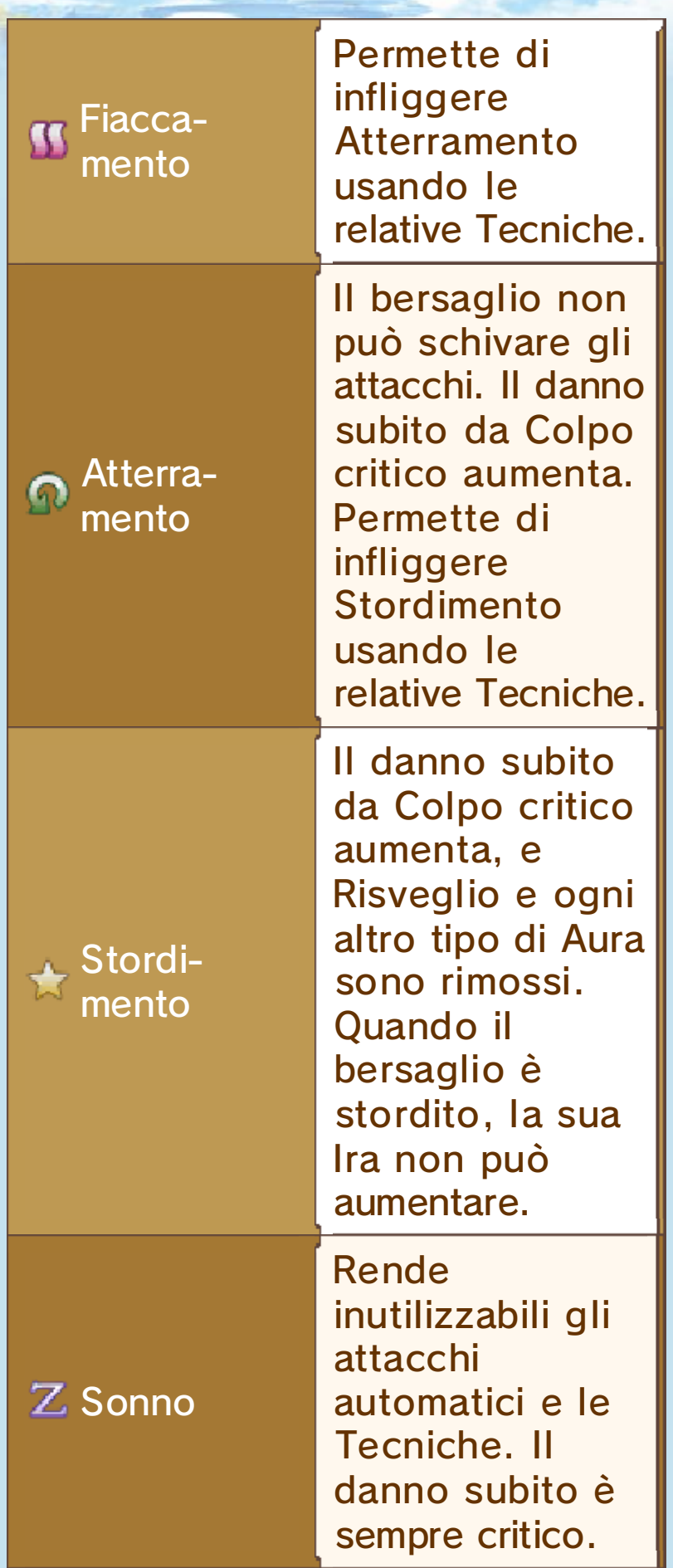

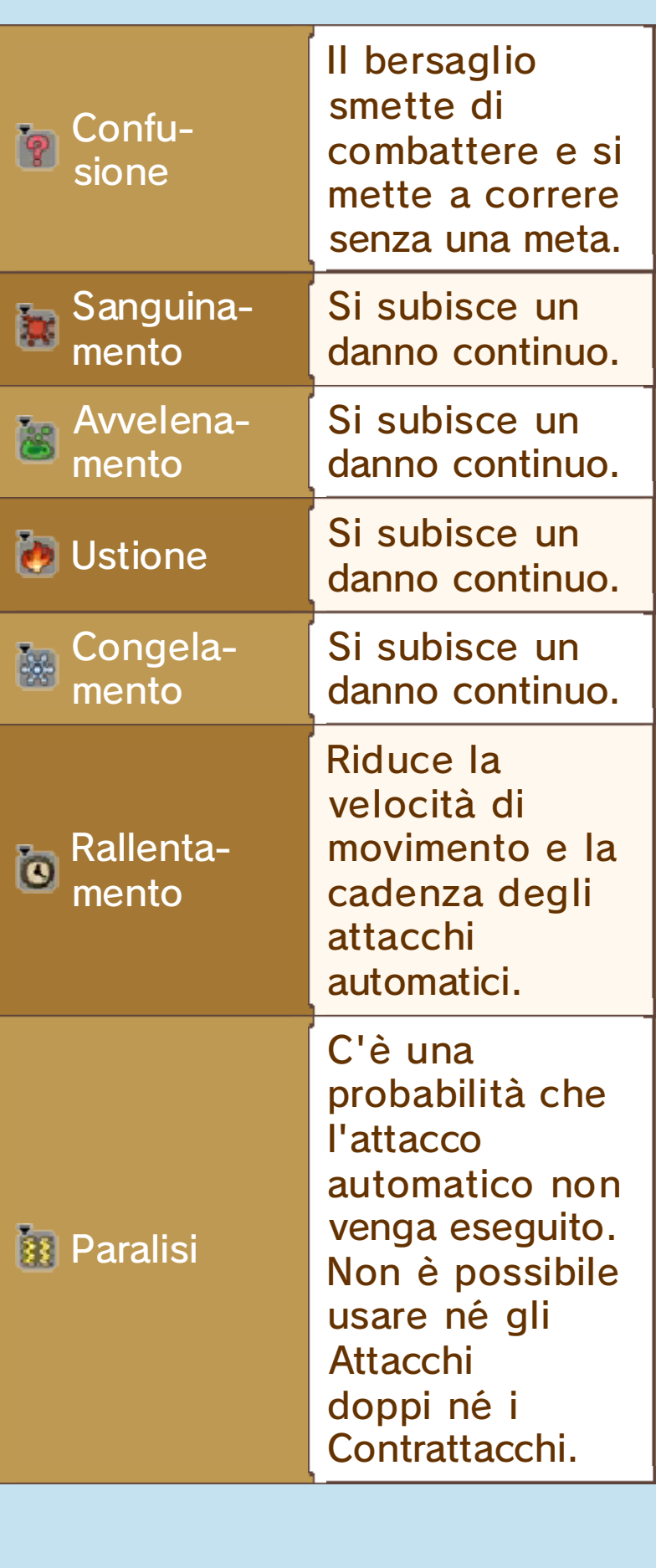

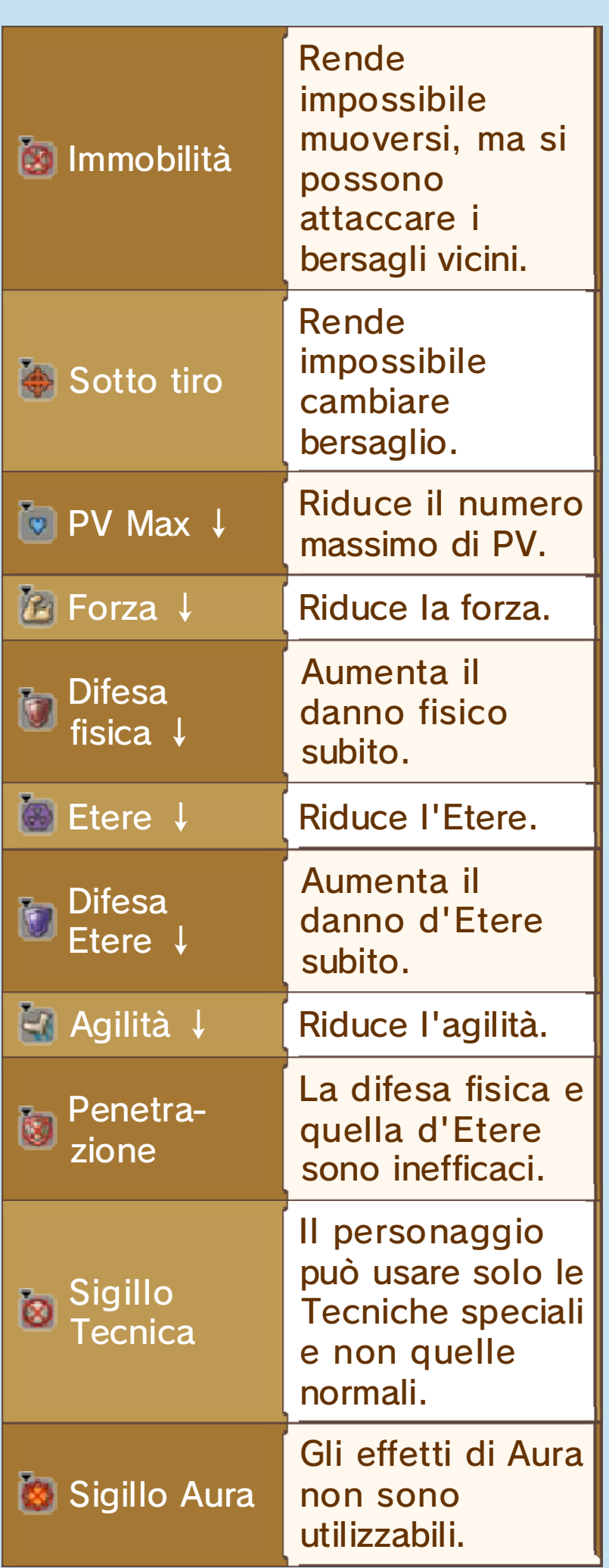

## Impatto

Attaccare nemici dotati di abilità Impatto o avvicinarsi troppo a essi potrebbe provocare diversi danni di ritorno.

#### Domande frequenti

compagni non hanno effetto sui Mechan. Cosa posso fare? Gli attacchi dei miei

Usa la Tecnica Monade (Incanto) per fare in modo che gli attacchi dei tuoi compagni siano efficaci sui Mechan.

♦ L'effetto di Incanto è temporaneo e si esaurirà dopo un po' di tempo.

#### Cosa faccio se gli attacchi della Monade sono inefficaci?

Quando i tuoi compagni sono uniti da linee blu, seleziona  $\heartsuit$  per eseguire un Assalto di gruppo (pag. 14). Per attaccare efficacemente alcuni nemici, prima è necessario infliggere loro Fiaccamento e poi Atterramento.

♦ Più è elevata l'Intesa con i compagni, più è facile eseguire Assalti di gruppo.

# **to)** Perché perdo sempre?

Prova a equipaggiare oggetti che potenziano il danno inflitto dagli attacchi automatici o la statistica Forza (pag. 11), oppure cerca di aumentare di livello le Tecniche accedendo alla sezione **vili (Abilità** e Tecniche) del menu principale e selezionand (Tecniche). In o alternativa, torna sui tuoi passi e cerca di aumentare il livello dei tuoi compagni. Quando sarete almeno tre livelli al di sopra del livello dei nemici, vincere le battaglie dovrebbe diventare molto più semplice.

#### Come faccio ad aumentare il tol livello delle Abilità?

Per prima cosa, apri il men u principale, accedi alla sezion e (Abilità e Tecniche) e selezion a (Abilità). Qui potrai selezionare e sviluppare la Linea Abilità di ciascun personaggio. Puoi anche utilizzare i Tasselli d'Intesa (pag. 13) per fare in modo che un personaggio utilizzi le Abilità di un suo compagno tramite la Rete Abilità.

♦ Per esempio, l'Abilità "Indole battagliera" di Reyn potenzia l'attacco dell'arma che utilizza, mentre la "Saggezza curativa" di Shulk aumenta l'efficacia delle sue Tecniche curative.

#### La Barra di gruppo aumenta molto lentamente. Come to mai?

La Barra di gruppo aumenta molto più rapidamente se sfrutti le caratteristiche speciali delle Tecniche dei personaggi. Per esempio, cerca di usare il "Colpo proditorio" di Shulk quando attacchi i nemici alle spalle. In questo modo infliggerai loro un danno supplementare.

♦ I metodi per sfruttare le caratteristiche speciali delle Tecniche sono indicati in rosso nelle descrizioni delle Tecniche nel Menu di battaglia.

♦ Un altro metodo efficace per aumentare la Barra di gruppo è portare a termine con successo l aFase d'Intesa.

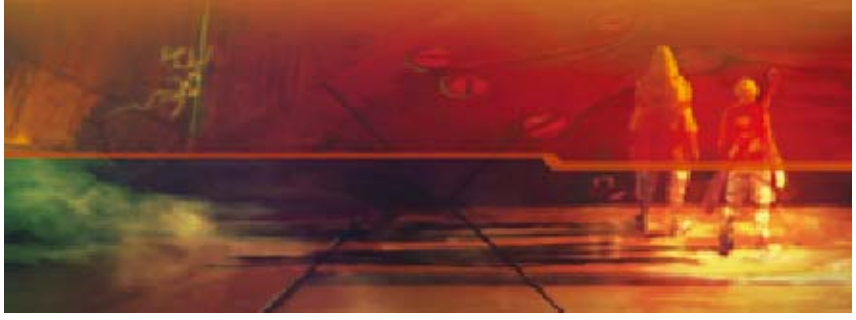

#### 18 Extra

Nella sezion e Extra puo i collezionare i modellini 3D di alcun i personaggi d el

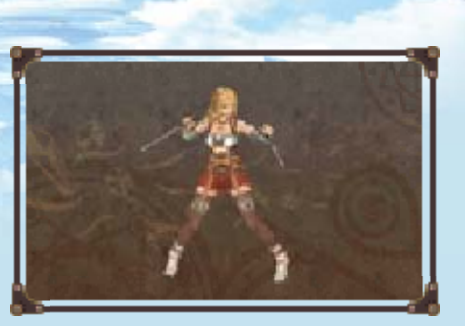

gioco e i brani della colonna sonora.

◆ Se colleghi le cuffie, potrai ascoltare i brani musicali anche tenendo la console chiusa.

Pesca

Puoi espandere la tua collezione spendendo i gettoni nelle sezioni "Pesca dei modellini" e "Pesca dei brani".

Ottenere i gettoni

Tramite StreetPa ss

Se hai attivato la funzione StreetPass per Xenoblade Chronicles 3D, riceverai 2 gettoni ogni volta che incontri un altro utente.

#### **O** Tramite le monete di gioco

Puoi ottenere un gettone in cambio di 5 monete di gioco. Puoi guadagnare le monete di gioco portando con te il tuo New Nintendo 3DS in modalità riposo quando vai a passeggio.

Se possiedi l'amiibo di Shulk, puoi usarlo una volta al giorno per ottenere 3 gettoni. **O** Tramite amiibo

#### Attivare StreetPass

Puoi attivare StreetPass selezionando "Gestione StreetPass" nel menu "Extra".

♦ La funzione StreetPass può essere disattivata con lo stesso procedimento.

## 19 Come contattarci

Per informazioni sui prodotti, consulta il sito Nintendo all'indirizzo: www.nintendo.com

Per supporto tecnico e risoluzione dei problemi, consulta il manuale di istruzioni della console Nintendo 3DS o il sito: support.nintendo.com